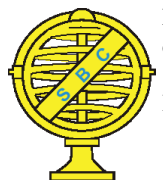

Revista Brasileira de Cartografia (2017), Nº 69/8, Edição Especial "Geovisualização, mídias sociais e participação cidadã: apoio à representação, análise e gestão da paisagem": 1598-1609. Sociedade Brasileira de Cartografia, Geodésia, Fotogrametria e Sensoriamento Remoto ISSN: 1808-0936

# **PLATAFORMA LIVRE E INTERATIVA DE MAPAS PARA A GESTÃO TERRITORIAL E AMBIENTAL DO BIOMA CERRADO**

*Open Access and Interactive Mapping Platform for the Territorial and Environmental Governance of the Cerrado Biome*

## **Wanessa Campos Silva, Manuel Eduardo Ferreira, Lana Mara Silva Teixeira, Fernanda Stefani Souza Malaquias, Leandro Leal Parente & Laerte Guimarães Ferreira**

**Universidade Federal de Goiás – UFG Instituto de Estudos Socioambientais – IESA Laboratório de Processamento de Imagens e Geoprocessamento - LAPIG** CEP: 74690-900 - Goiânia - GO – Brasil wanessa.campossilva@gmail.com, lanamarast@gmail.com, fer.stefani.souza@gmail.com, mferreira.geo@gmail. com, leal.parente@gmail.com, lapig.ufg@gmail.com

> *Recebido em 20 de Fevereiro, 2017/ Aceito em 11 de Junho de 2017 Received on February 20, 2017/ Accepted on June 11, 2017*

## **RESUMO**

Com o contínuo avanço dos Sistemas de Informações Geográficas, ultimamente voltado à disponibilização e análise de dados em ambientes Web, a informação com caráter geográfico passa a ser fundamental para a pesquisa pura ou aplicada, sobretudo no auxílio à tomada de decisão, seja por entes privados ou governamentais. Por outro lado, a enorme quantidade de dados, somada a uma variedade de usos e públicos, tornam esses sistemas complexos, ao mesmo tempo em que singulares, os quais, de forma simples e intuitiva, precisam oferecer, de forma mais precisa possível, uma informação cartográfica ao usuário final. Atualmente, alguns sistemas deste nível já operam no Brasil, voltados para a gestão e o monitoramento de ecossistemas naturais, a citar a Amazônia, o Cerrado e a Mata Atlântica. Especificamente para o Cerrado, uma plataforma e base de dados consistentes vêm sendo desenvolvida e mantida há quase uma década pelo LAPIG/UFG, com o intuito principal de auxiliar a gestão e a conservação desse ambiente de savana tropical. Neste sentido, este estudo tem por objetivo apresentar os conceitos e tecnologias que vêm apoiando o desenvolvimento de plataformas como a do LAPIG/Mapa Interativo. Dentre as inúmeras soluções e produtos, o referido sistema apresenta um enorme acervo de mapas e imagens aéreas e satelitárias, acessíveis por meio de uma plataforma livre e interativa (baseada em tecnologia *open source*), contando atualmente com quase 10.000 camadas de informações geográficas, com visualização e análise em tempo real.

**Palavras-chave**: SIG, Mapa Interativo, Sistema *Open Source*, Informação Geográfica, Cerrado.

## **ABSTRACT**

With the continuous advancement in Geographic Information Systems, ultimately turned to the availability and analysis of data in Web environments, geographic information becomes fundamental for pure or applied researches, especially in assisting decision making, either by private entities or governmental. On the other hand, the sheer amount of data, coupled with a variety of uses and audiences, makes these systems complex, while unique, which, in a simple and intuitive way, need to provide, as accurately as possible, a Cartographic information to the end user. Currently, some systems of this level already operate in Brazil, focused on the management and monitoring of natural ecosystems, as Amazon, Cerrado (savanna) and Atlantic Forest. Specifically for the Cerrado, a consistent platform and database have been developed and maintained for almost a decade by LAPIG / UFG with the main purpose of assisting the management and conservation of this tropical savanna environment. In this context, this study aims to present the concepts and Technologies that have been supporting the development of platforms such as the Interactive Map (from LAPIG platform). Among the numerous solutions and products, this system presents a huge collection of maps and aerial and satellite images, accessible through a free and interactive platform (based on open source technology), currently counting with almost 10,000 layers of geographic information, with real-time visualization and analysis.

**Keywords**: GIS, Interactive Map, Open Source System, Geographic Information, Cerrado.

#### **1. INTRODUÇÃO**

A Informação Geográfica (IG), por meio da cartografia digital, é uma das principais formas de representação da superfície terrestre, especialmente do meio ambiente. Essencial para diversos estudos, tais como monitoramento de desmatamento e queimadas, planejamento urbano (gestão de infraestruturas públicas, por exemplo), entre outros, é de suma importância que a IG seja criteriosamente gerada, efetivamente organizada e facilmente disponibilizada para o público em geral, já que a mesma pode ser útil para diversos fins. Os Sistemas de Informação Geográfica (SIG) se configuram em ferramentas primordiais para execução dessas etapas, ou seja, geração, organização e disponibilização de dados geoespaciais.

A relação SIG e *Web* é relativamente recente (de acordo com Longley *et al*., 2013, teve início no ano de 1993), e ao longo dos anos o SIG tem incorporado a internet à sua evolução tecnológica, melhorando seu desempenho e integração, chegando, inclusive, aos Serviços *Web* Geográficos, basicamente a integração de sistemas *Web* que se utilizam de dados georreferenciados (MELO JUNIOR *et al*., 2010).

Algumas características tornam essa relação SIG e *Web* um sucesso, destacando-se a interatividade e o custo – benefício, tornando a internet fundamental para o uso do SIG, inclusive para disponibilização de IGs por meio de plataformas *online*. Em suma, essa forma de representação digital proporciona que a IG seja facilmente transformada, processada e analisada, de maneira simples e com baixo custo. Somando-se a junção do uso de especificações e padrões internacionais abertos (como a *Open Geospatial Consortium* – OGC), agrega-se a interoperabilidade a todo o sistema, fundamental para o pleno compartilhamento das informações (LONGLEY *et al*., 2013).

Ainda segundo Longley *et al*. (2013), num mundo de SIGs *online*, o que determina a relação usuário e plataforma de dados são a busca, a descoberta e a avaliação. E os principais aspectos de classificação desse processo, que tornam uma plataforma relevante ou não, são a cobertura espacial e temporal dos dados disponíveis, além da consistência da informação.

O Laboratório de Processamento de Imagens e Geoprocessamento (LAPIG), vinculado à Universidade Federal de Goiás (UFG), considerou e continua a implementar toda essa logística relacionada a IG e SIG na disseminação de informações. Suas plataformas foram concebidas e são constantemente atualizadas e aprimoradas buscando suprir as demandas dos usuários de SIG *online*, compreendendo uma relação especial com o bioma Cerrado.

Para se entender um pouco a relevância da chamada savana brasileira, é importante destacar que o Cerrado é um bioma de extrema importância, não apenas pela sua riqueza ecossistêmica e de biodiversidade, mas também pela sua relevância estratégica para a expansão da agropecuária no Brasil.

A biodiversidade do Cerrado é composta por aproximadamente 15.000 espécies vegetais, sendo 12.356 espécies herbáceas, arbustivas, arbóreas e cipós e 11.627 representantes de flora vascular nativa (MENDONÇA *et al*., 2008). Quanto a fauna, 1.400 espécies animais foram catalogadas até o momento (KLINK & MACHADO, 2005), sendo boa parte endêmica a essa região. Se somados os invertebrados (grande maioria), apenas de insetos mais de 90.000 espécies já foram identificadas (AGUIAR *et al*., 2004). Apesar disso, segundo Klink e Machado (2005), mais da metade do Cerrado vem se transformando em pasto, agricultura e outras formas de uso, num prazo de pouco mais de 30 anos. Por esta e outras peculiaridades, esse bioma é considerado um dos principais *hotspots* ecológicos do mundo (MYERS *et al*., 2000).

Evidentemente, ações que promovam a conservação e a gestão desse território são fundamentais, destacando-se o uso de SIG, já amplamente difundidas para esses processos. Contudo, a maior parte das plataformas de SIG *online* se caracteriza mais como repositórios de dados para visualização e *download*, do que plataformas que auxiliem nas tomadas de decisão. Nesta ponta, compreendendo tais características, mas agregando outras funcionalidades para a realização da chamada Inteligência Geográfica, encontra-se o portal de dados do LAPIG.

O LAPIG, assim como outros grupos de pesquisa, vem buscando ao longo de sua história (desde 1995) implementar soluções para o acesso e manuseio de informações geográficas sobre o Cerrado (entre outros biomas nacionais e limites políticos), sempre de forma livre, simples e intuitiva; isto implica não apenas na geração de dados cartográficos, mas no desenvolvimento contínuo de ferramentas *online*, que permitam ao usuário (com nível de conhecimento básico ao avançado) analisar os ambientes físicos, bióticos e antrópicos. Para isto, tal plataforma conta com um mapa interativo, com significativo acervo de dados geográficos sobre o uso da terra e cobertura vegetal no Cerrado e no Brasil como um todo.

Nesse contexto, o referido estudo tem por objetivo apresentar os conceitos e tecnologias que embasaram o desenvolvimento de uma plataforma como a do LAPIG, denominada atualmente de Mapa Interativo, bem como descrever seu conteúdo e ferramentas de análise geográfica.

### **2. HISTÓRICO DA PLATAFORMA**

O LAPIG teve como primeira iniciativa *online*, para disponibilização de dados geográficos, o *Cerrado Online* (Figura 1), uma plataforma construída com base no *software* livre I3GEO, do Ministério do Meio Ambiente (MMA), centrada no monitoramento de desmatamentos no bioma Cerrado (MEDEIROS *et. al*., 2009). Essa iniciativa motivou o desenvolvimento de soluções subsequentes, que evoluíram em termos de tecnologia, classe de dados e abrangência espacial, englobando atualmente todo território nacional, com um enfoque especial nos mapeamentos da cobertura e uso do solo para todos os biomas.

Em meados de 2012, a plataforma do LAPIG passa por significativas alterações, em vários aspectos, focando no dinamismo e intuitividade para o usuário final. A segunda versão de seu Mapa Interativo, denominada Lapig-Maps (Figura 2), também se baseava em *softwares* livres, como o padrão de interoperabilidade *Web Map Service* – *WMP* e o servidor *HTTP* (PARENTE *et al*., 2013).

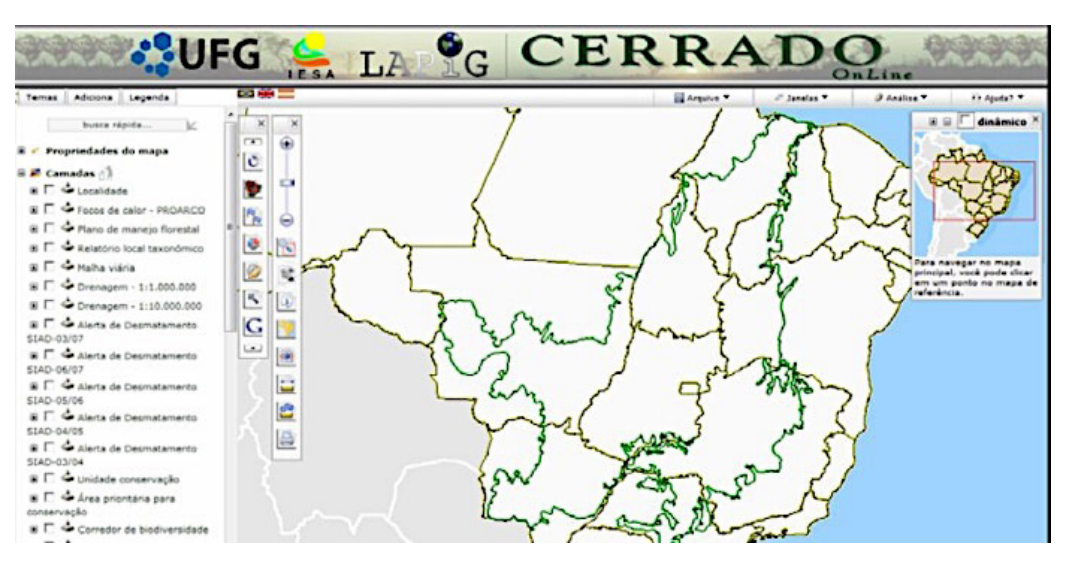

Fig. 1 - *Layout* da plataforma Cerrado Online, desenvolvida pelo LAPIG em 2009.

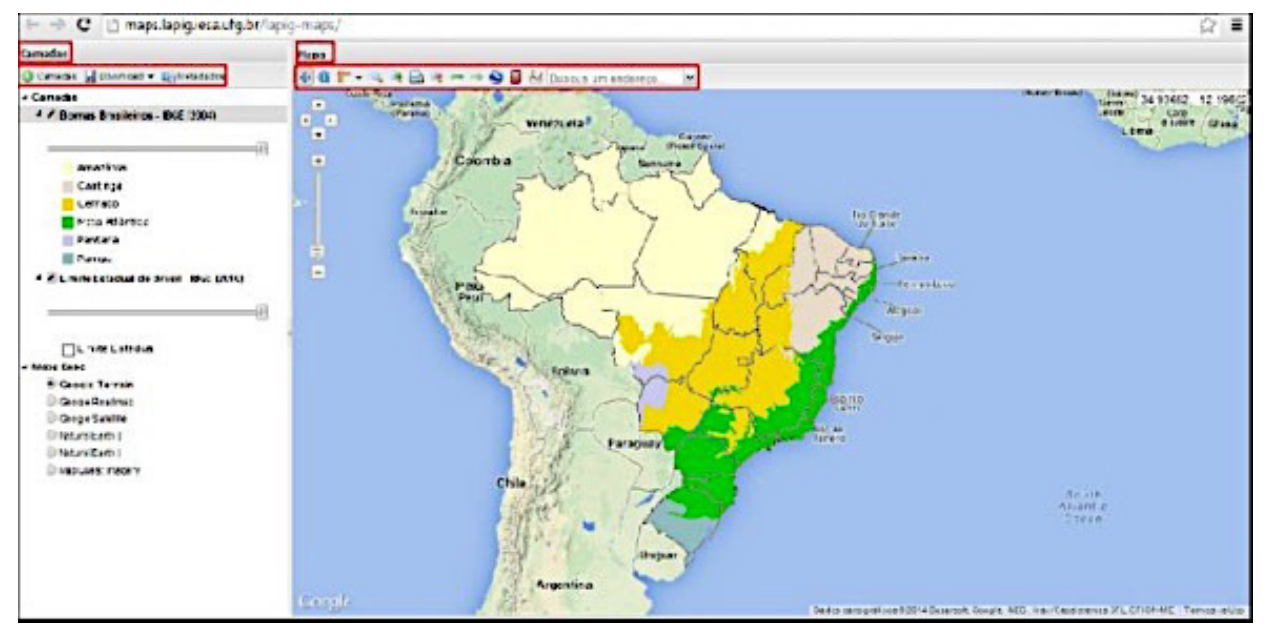

Fig. 2 - Interface do Lapig-Maps, em sua 2ª geração.

O LAPIG sempre pautou por projetar e desenvolver suas plataformas em *softwares* livres, cujo aspecto fundamental é a liberdade dos usuários executarem, copiarem, distribuírem, estudarem, modificarem e aperfeiçoarem o *software* (BLOG SOFTWARE LIVRE BRASIL, 2009; CORREIA, 2011). Isso permite que a proposta da plataforma possa ser reproduzida, aprimorada e implantada em outras instituições ou projetos que visem disponibilizar publicações, mapas temáticos e dados geográficos em geral, tais como imagens de satélites (PARENTE *et al*., 2013). Esse padrão se mantém na atual versão do Mapa Interativo, cujas características serão descritas a seguir.

#### **3. MAPA INTERATIVO**

Diversas são as iniciativas de disseminação de informações geográficas de forma ampla e gratuita, como portal de dados do Programa de Meio Ambiente das Nações Unidas o UNEP-GEOdata (http://geodata. grid.unep.ch/), que inclui uma série de dados geográficos de todo o globo. No Brasil, dentre vários portais de dados, temos o do Instituto Brasileiro de Geográfica e Estatística - IBGE (http://www.ibge.gov.br/home/) que, além de ser responsável pela geração de diversas informações, como dados estatísticos e geográficos do território brasileiro, possui

portais para visualização e *download* de informações cartográficas e censitárias, onde é possível, por exemplo, acessar dados tabulares com informações obtidas por censos demográficos, bem como dados de hidrografia, solos e geologia, compatível com ambiente SIG (dados vetoriais), entre outros.

No caso do LAPIG, este possui atualmente dois portais de dados: www.lapig.iesa.ufg e pastagem.org (figuras 3 e 4), ambos utilizando a plataforma Mapa Interativo, e compartilhando, assim, o amplo acervo de dados geográficos disponível para qualquer usuário. Os portais se distinguem pela base de dados organizada para cada tema. O portal pastagem.org é mais conciso e específico ao tema agropecuário, enquanto o portal LAPIG disponibiliza a base de dados completa, atendendo a um público mais diversificado. O Mapa Interativo é uma plataforma de pesquisa que disponibiliza diversos dados geográficos em ambos os portais, sobretudo, para o uso e cobertura do solo no Brasil. Idealizado inicialmente para divulgar os dados produzidos pelo LAPIG, atualmente esta base de dados geográfica contempla dados de outras fontes renomadas, com significativa relevância para as pesquisas orientadas no laboratório, em geral voltadas para as mudanças no uso da terra no Cerrado e para aspectos diversos da agropecuária em todo o país.

*Plataforma Livre e Interativa de Mapas para a Gestão Territorial e Ambiental do Bioma Cerrado*

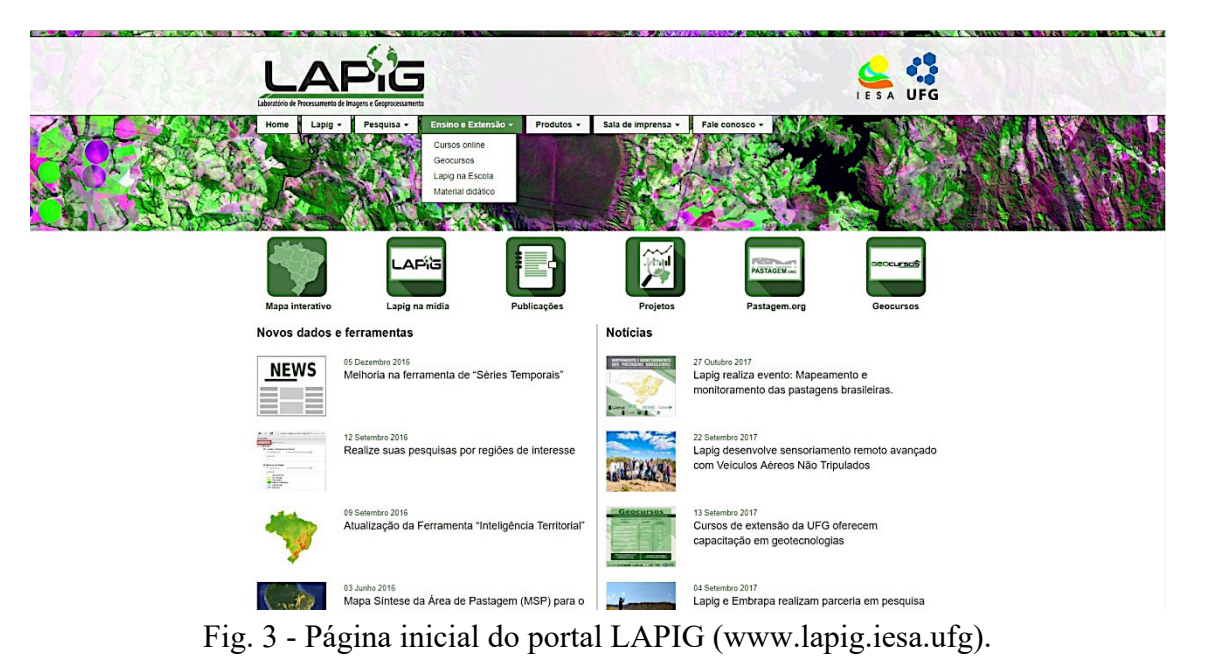

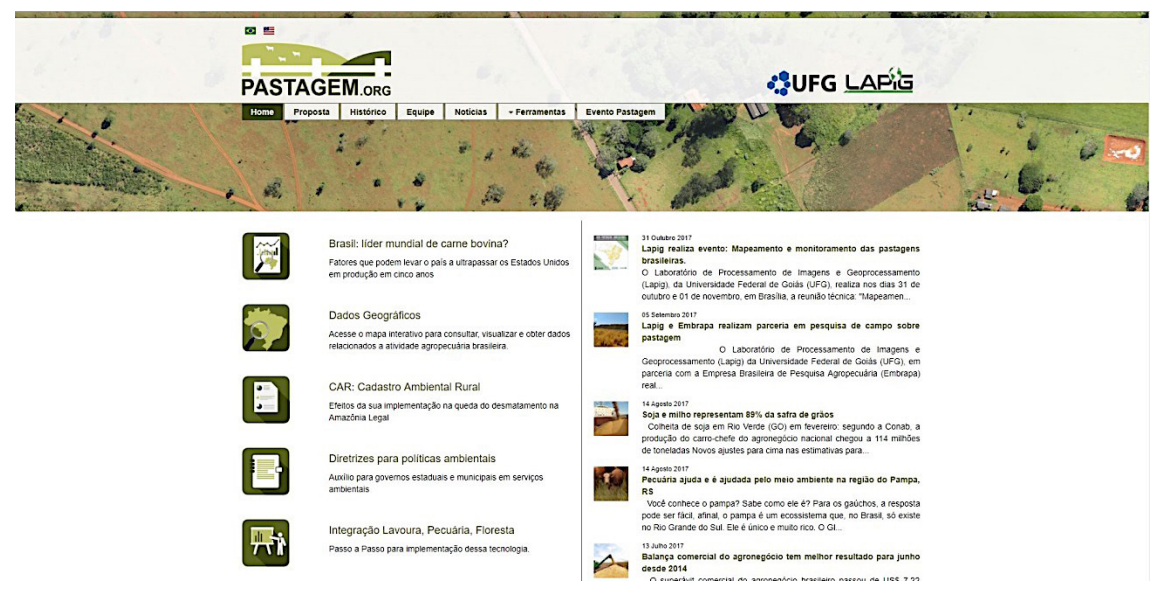

Fig. 4 - Página inicial do portal PASTAGEM (pastagem.org).

A plataforma como um todo (em ambos os portais) apresenta um dos maiores acervos do Brasil, consolidando-se como referência em visualização e análise de dados geográficos, fato este constatado pelo crescente número de acessos e *download* de informações, conforme monitoramento feito pela ferramenta de análises de acessos e aceitação do usuário, desenvolvida pela Google, *o Google Analytics Tools*.

A base de dados geográfica é dividida em duas categorias principais: vetores e *raster*. Vetores são abstrações gráficas constituídas por ponto, linha ou polígono, usados para representar forma, localização e distribuição de objetos (FITZ, 2008). Dado *raster*, também denominado como matricial, é a estrutura de um arquivo

de imagem, constituído por pixels (matriz de células), aos quais são associados valores digitais (representando diversos atributos) que possibilitam reconhecer objetos e fenômenos na superfície terrestre (SILVA *et al*., 2015).

A arquitetura do Mapa Interativo é do tipo cliente-servidor, na qual uma aplicação cliente (*Web map client*) se comunica com um servidor desenvolvido em *NodeJS*, integrado ao *MapServer* (Figura 5). A aplicação cliente é responsável por visualizar e realizar o *download* dos dados. O componente *Web app database* é responsável por armazenar e indexar os metadados relacionados a dados geográficos, permitindo que o usuário possa realizar pesquisas nessas informações.

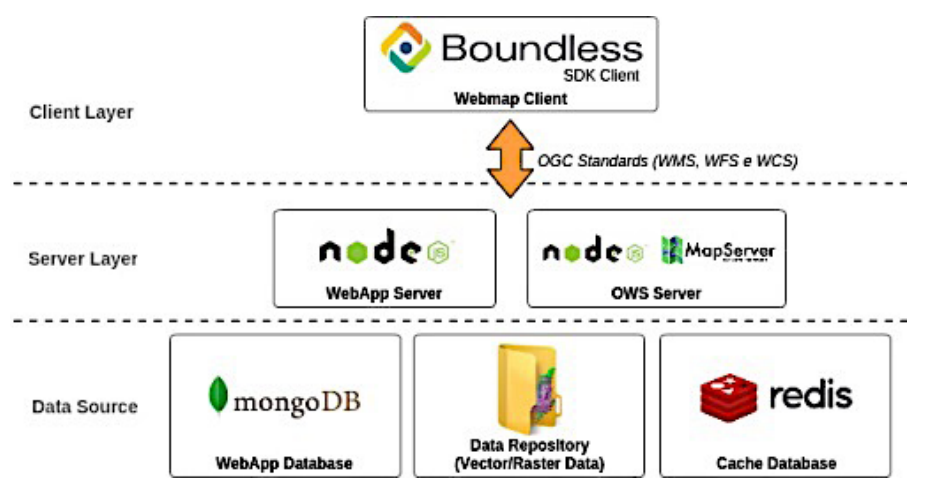

Fig. 5 - Arquitetura da plataforma Mapa Interativo.

Para manter o acesso às camadas de dados geográficos de forma dinâmica, utiliza-se o *Cache database*, cujo funcionamento vem se mostrando consistente e adequado ao contexto do mapa interativo.

## **4. RESULTADOS E DISCUSSÕES**

Buscando-se a independência e praticidade do usuário para encontrar os principais dados relacionados ao território brasileiro, em um único local de forma simples e intuitiva, a ferramenta Mapa Interativo (disponível nas plataformas LAPIG e pastagem.org) busca reunir e organizar os dados produzidos pelas principais bases de dados existentes no país.

Dessa forma, entre os dados produzidos pelo próprio laboratório e as diversas fontes existentes, foi possível reunir mais de 10.000 arquivos (números de novembro de 2017), disponíveis para análises *online* e *download*. Esses arquivos são disponibilizados por categoria, conforme apresentado na Tabela 1.

Vale ressaltar que os arquivos mencionados na Tabela 1 incluem dados considerados como séries únicas, de apenas um ano ou data, e também séries temporais, ou seja, com mais de um ano ou data. É o caso da categoria Agricultura, que possui 44 temas disponíveis, mas que, dentro deles, alguns são de séries temporais, totalizando 630 arquivos. Por exemplo, dentro dos temas relacionados à plantação de Algodão, Cana-deaçúcar, Milho e Soja, existem 22 dados que são de séries temporais, onde cada um desses temas contém uma série temporal desde 2000 até 2015, ou seja, um total de 330 arquivos.

Dentre os diversos dados existentes, destacamos a base cartográfica produzida

pelo IBGE, como as divisões Geopolíticas, Infraestruturas e Censos Agropecuários; pelo MMA, como os projetos PROBIO (mapeamento da diversidade biológica nos biomas brasileiros, ano-base 2002), TerraClass Cerrado (Mapeamento do Uso e Cobertura Vegetal do Cerrado, ano-base 2013, sob coordenação do MMA, com apoio do Instituto Nacional de Pesquisas Espaciais - INPE, IBAMA, EMBRAPA, Universidade Federal de Goiás e Universidade Federal de Uberlândia; MMA, 2015) e TerraClass Amazônia (Mapeamento do Uso e Cobertura Vegetal da Amazônia, fruto da parceria entre o INPE/ Centro Regional da Amazônia - CRA, Embrapa Amazônia Oriental e a Embrapa Informática Agropecuária, ano-base 2004, 2008, 2010, 2012 e 2014; ALMEIDA *et al*, 2016) (Figura 4); dados de desmatamento da Amazônia Legal (DETER, coordenado pelo INPE/FUNCATE) e do Cerrado (SIAD-Cerrado); dados sobre a Amazônia Legal (vegetação, solo, etc.); dados sobre queimadas, biomassa, produtividade de ecossistemas e déficit hídrico, entre outros.

Tabela 1: Quantidade de Camadas de Informação Disponíveis por Categoria no Mapa Interativo

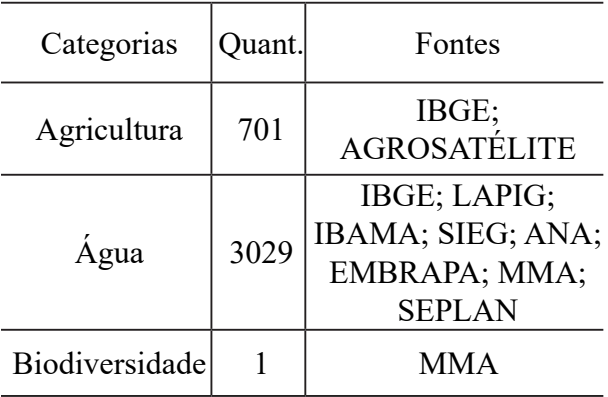

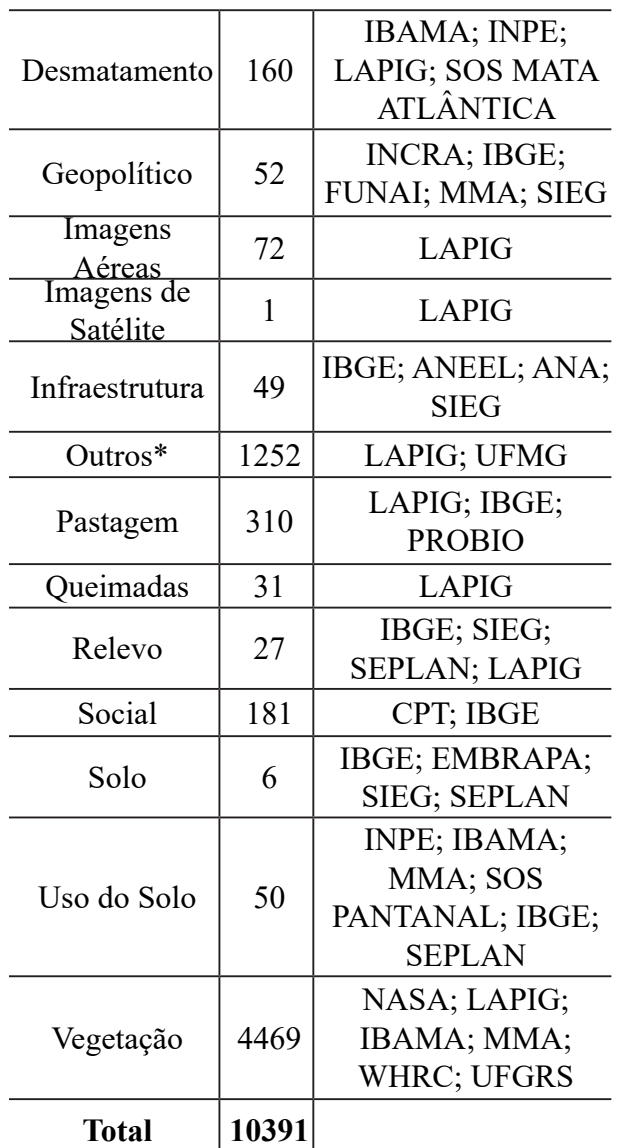

\*Clima do Brasil; Índice das Cenas CBERS e LANDSAT do Brasil; Temperatura da Superfície Terrestre do Brasil, etc.

### **4.1. Ferramentas de Análise**

O Mapa Interativo conta com várias ferramentas para dinamizar e facilitar o acesso e análise dos dados dentro das plataformas LAPIG e pastagem.org, permitindo ao usuário, mesmo que pouco familiarizado com um ambiente SIG, obtenha uma série de informações de cunho espacial.

Utilizando a grande base de dados e as ferramentas disponíveis, o usuário pode fazer análises *online*, correlacionando um ou mais camadas de dados; por exemplo, se existe correlação entre as áreas de agricultura e a ocorrência de desmatamento, ou se houve conversão da utilização de uma área de pastagem, para a utilização da área em agricultura.

### **4.1.1 Camadas e Download**

A ferramenta de Camadas é responsável por apresentar os dados geográficos disponíveis para visualização e download. Ao clicar nessa opção, uma caixa de diálogo se abre (Figura 6) com todas as informações disponíveis, agrupadas por assunto ou região, com fácil acesso ao usuário.

O mapa interativo possui duas formas de seleção para o dado desejado, onde o usuário pode optar em fazer as buscas por assuntos/ categorias (Tabela 1) ou por Biomas, Estados e algumas Regiões específicas, como o Arco do Desmatamento (entre a Amazônia e o Cerrado), limites de biomas, etc.

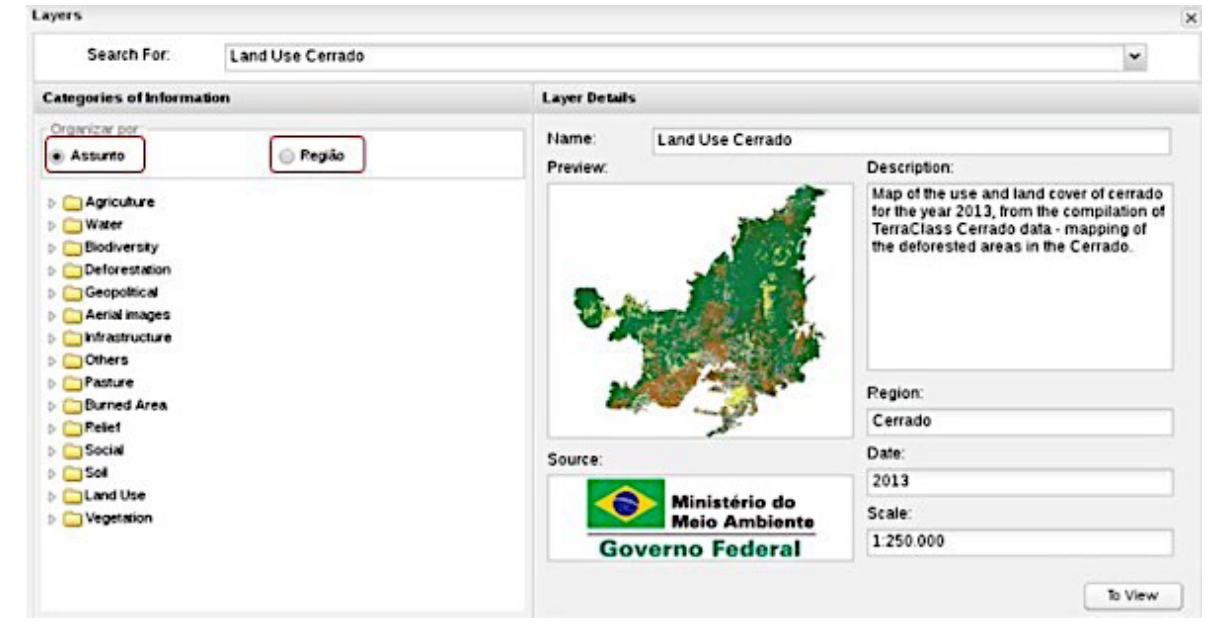

Fig. 6 - Caixa de seleção da ferramenta Camadas, com pré-visualização para os dados

O portal permite tanto a análise *online* quanto o *download* dos dados para análise em ambiente de SIG *off-line*. O *download* pode ser realizado para uma camada de visualização, somente, ou para toda uma série temporal de uma determinada camada/tema, quando disponível.

Ao realizar o *download*, por exemplo, da camada de desmatamento para o bioma Cerrado, o usuário pode optar em fazê-lo para

o ano que está sendo visualizado ou para toda a série temporal disponível, neste caso de 2003 a 2016, podendo ser visualizada e manipulada em diversos *softwares* de Geoprocessamento, como *ArcGis*, *QGIS*, *GvSIG*, *SPRING*, etc.

Nesse caso, o sistema solicitará um e-mail ao usuário para onde será enviado o link para *download* das camadas temporais, em formato compactado (Figura 7).

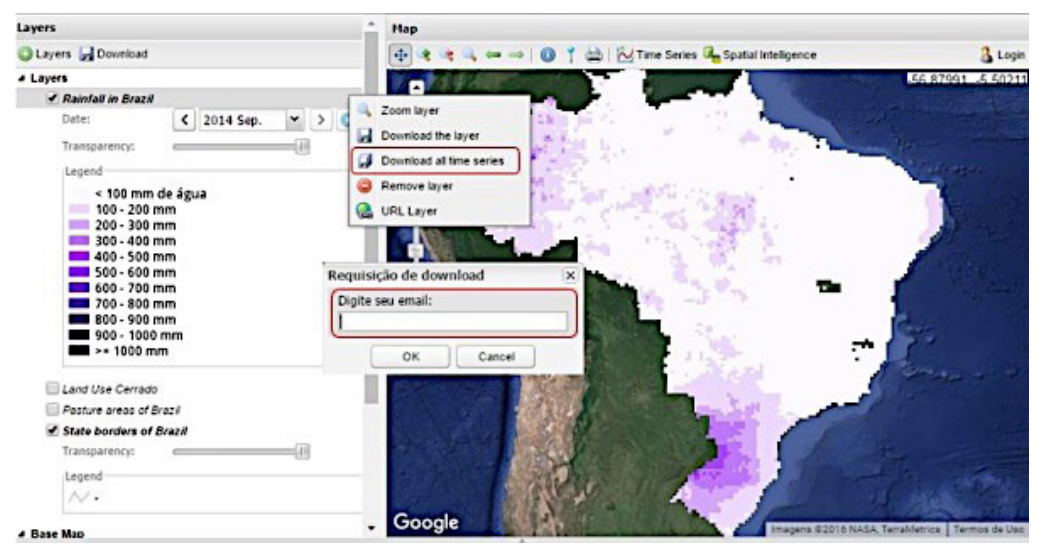

Fig. 7 - Tela com visualização da série temporal e para download.

#### **4.1.2 Séries Temporais**

Essa ferramenta permite analisar séries temporais baseadas em imagens de satélite (tais como chuva, temperatura, índice de vegetação, etc.) desde o ano 2000, para um ponto geográfico qualquer, de interesse do usuário, em períodos específicos. Essa análise é feita através da geração de gráficos dos valores de cada *pixel* relacionados a este ponto, conforme os parâmetros escolhidos (Figura 8). Através do gráfico temporal, é possível interpretar o histórico para um dado fenômeno socioambiental, tal como temperatura da superfície, precipitação de chuva, índice de vegetação, as quais indicam manutenção ou mudanças na cobertura do solo, por exemplo. Também é possível salvar o gráfico no formato de arquivo CSV (separador de valores por vírgula, comum planilhas eletrônicas) ou exportar a imagem no formato de arquivo PNG.

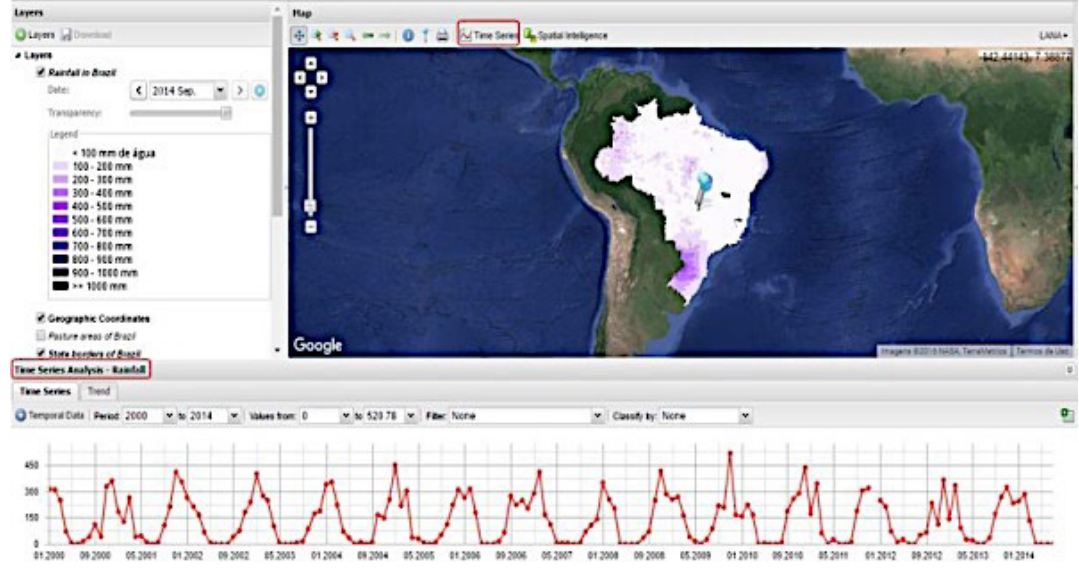

Fig. 8 - Exemplo de um gráfico com valores de precipitação de chuva ao longo do tempo.

Muitas das séries disponíveis na plataforma são consultadas diretamente nos servidores do *Google Earth Engine* (plataforma do Google com milhares de produtos satelitários, para comparar e monitorar o meio ambiente global). Outras, como as de chuva e evapotranspiração, são produtos do LAPIG (desde o nível de obtenção e processamento), disponíveis no banco de dados local. Sendo assim, a ferramenta permite confirmar, através das "quebras" no gráfico, as mudanças nos padrões de cobertura e uso do solo no bioma Cerrado.

#### **4.1.3 Inteligência Territorial**

A Ferramenta de Inteligência Territorial, muito apropriada para a gestão socioambiental, permite analisar e comparar diversas informações relacionadas a um dado território, tal como dados de agricultura, unidades de conservação, passivo ambiental, Produto Interno Bruto, dentre outras consultas. A estrutura organizacional da ferramenta é feita pela divisão espacial pré-definida em três níveis: Região de interesse, Biomas, Estados brasileiros e Municípios, conforme ilustrado na Figura 9.

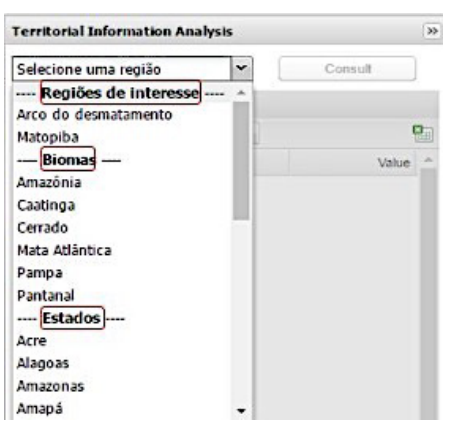

Fig. 9 - Caixa de seleção para as Regiões da ferramenta de Inteligência Territorial.

Nesta ferramenta, há dois tipos distintos de visualização para as informações existentes, simbolizadas por ícones que distinguem o formato da informação. Se o dado for do tipo tabular, este estará representado pelo ícone de "Tabela", isto é, como uma camada com atributos alfanuméricos. Como exemplos, estão os dados censitários do IBGE sobre o setor de agropecuária; os dados de Índice de Desenvolvimento Humano - DH e os dados sobre a área de Reserva Legal. Se o dado pode ser visualizado como mapa (atributo espacial), este estará representado pelo ícone de um "Globo", onde ao clicar sobre o dado selecionado, o mesmo será visualizado automaticamente no Mapa Interativo. Como exemplo, estão os dados de Declividade Média (topografia); dados de Mapeamento de Agricultura e Pastagem (uso do solo); e dados de Desmatamento (supressão da vegetação nativa). Ainda nesta ferramenta, selecionando-se algumas camadas, é possível obter informações como o somatório de alguma informação quantitativa, ou correlacionar, por exemplo, desmatamento em áreas protegidas, às mudanças do uso e da cobertura do solo ao longo do tempo, bem como se a ocorrência de desmatamento tem alguma relação com a utilização da área para pastagem ou agricultura, entre outras análises espaciais a critério do usuário. A Figura 10 exemplifica a utilização/visualização da ferramenta de Inteligência Territorial.

Diferente da ferramenta de Camadas, a ferramenta de Inteligência Territorial permite ao usuário fazer análises ao nível municipal, onde ao selecionar um município, somente aquele limite será ativado para visualização ou para *download*, sem a necessidade de se fazer o recorte do município desejado, em softwares de

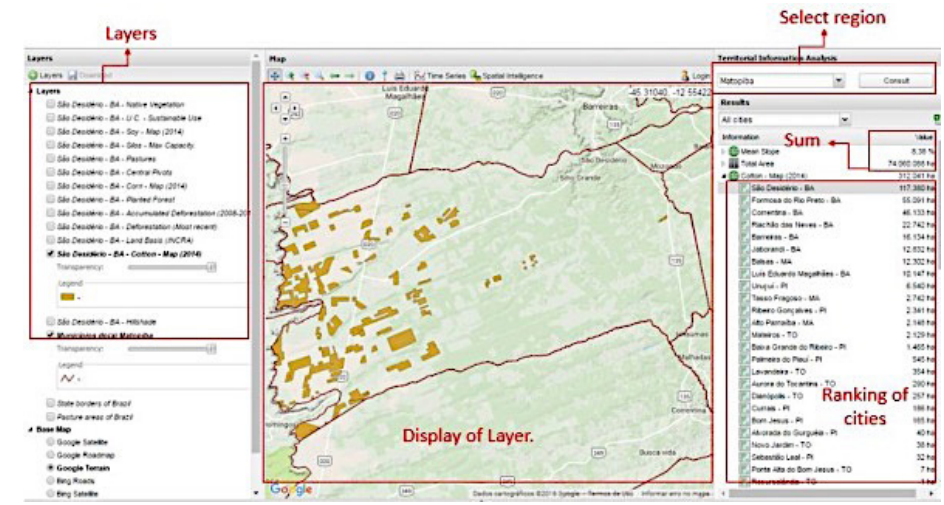

Fig. 10 - Camada selecionada na ferramenta Inteligência Territorial, para visualização no Mapa Interativo.

Geoprocessamento (ferramenta normalmente conhecida por *Clip*).

#### **4.1.4 Importação de Dados Geográficos** *online*

Para análise de regiões específicas, é possível que o usuário adicione coordenadas geográficas de seu interesse, por meio de um clique no mapa, através do ícone de "marcador" no menu da plataforma, ou informada manualmente (Figura 11).

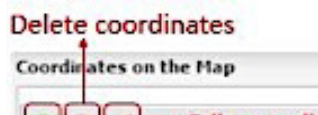

| ame A                   | Longitude            | Latitude   |
|-------------------------|----------------------|------------|
| Flaz. Dois Corregos     | $-50.3808$           | $-15.7967$ |
| az Ajuricaba            | $-51.0407$           | $-15.226$  |
| Senhora das gracas<br>f | $-50.594$            | $-15.7222$ |
| ova coordenada<br>٨     | $-50.4586 -16.5637.$ |            |
| <b>Add coordinates</b>  |                      |            |
|                         |                      |            |
|                         |                      |            |
|                         |                      |            |

Fig. 11 - Caixa de diálogo, para a inserção de coordenadas no mapa.

Essas coordenadas adicionadas podem ser nomeadas ou removidas a qualquer momento, e posteriormente podem gerar gráficos com temas em séries temporais (ex. temperatura da superfície e índice de vegetação). A manutenção definitiva dessas coordenadas inseridas pelo usuário será possível através da criação de um *login* no portal, onde os dados serão armazenados para futuras consultas.

#### **4.1.5 Ferramenta de Impressão de Mapa**

A ferramenta de impressão de mapa possibilita ao usuário gerar mapas no formato PDF (Figura 12), selecionando qualquer camada de dado geográfico disponível na plataforma. O *layout* do mapa, contendo escala, malha de coordenadas geográficas, projeção cartográfica e fonte da informação, entre outras, é gerado de forma automatizada pelo Mapa Interativo, sendo de responsabilidade do usuário definir apenas o dado de entrada, a legenda e o título.

Dessa forma, o usuário poderá gerar um mapa com as análises feitas na plataforma *online*, sem a necessidade de um *software* de geoprocessamento.

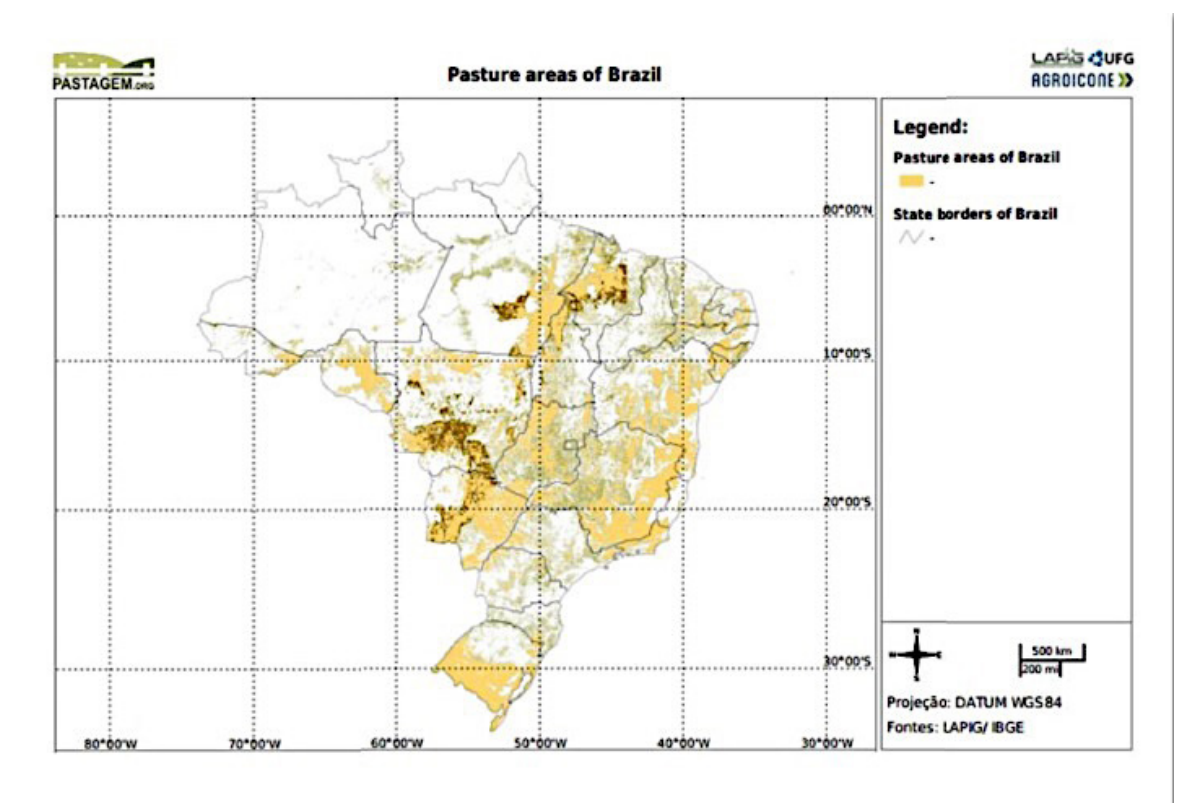

 $\overline{\mathbf{x}}$ 

Fig. 12 - Exemplo de *layout* para impressão.

## **5. CONSIDERAÇÕES FINAIS**

O Mapa Interativo, criado inicialmente para divulgar os resultados de pesquisas do LAPIG, traz um conceito inovador de disponibilização e análise de dados geográficos. O elevado nível de transparência e interação torna esta plataforma uma importante base de dados para consulta pública, contendo informações diversificadas relacionadas ao uso e cobertura do solo no Brasil.

Todo esse conhecimento tem sido amplamente divulgado através de várias iniciativas, incluindo cursos em instituições públicas e privadas, ONGs, universidades, centros de pesquisa, entre outras instituições nacionais e estrangeiras.

No que concerne aos manutenção e planejamento para ambos os portais do LAPIG, tem sido pauta as possibilidades de aperfeiçoamento das ferramentas de análise espacial *online* (com o incremento de análise de distância, fragmentação da paisagem, etc.), além de possíveis parcerias com outros órgãos e instituições para compilação de dados e compartilhamento de informações, inclusive com grupos estrangeiros.

Com o advento de novas fontes de dados e tecnologias para obtenção de informações da superfície terrestre (a exemplo das novas plataformas de imageamento satelitário e aéreo - por meio de drones), o Mapa Interativo tem enorme potencial para expansão em termos de seu conteúdo e público-alvo. Esta percepção tem orientado as estratégias do LAPIG para estabelecer novas parcerias acadêmicas, a fim de manter o conteúdo da plataforma constantemente atualizado, com capacidade de análise cada vez mais interativa e avançada.

### **AGRADECIMENTOS**

Este trabalho contou com o apoio da FAPEG (Fundação de Amparo à Pesquisa do Estado de Goiás), através do projeto Organização e Disponibilização de Bases de Dados Geográficas para a Gestão Territorial e Ambiental do Estado de Goiás (Edital Universal, no. 201210267000966), além do apoio da *Gordon and Betty Moore Foundation* e da Agroicone, no investimento para atualização e manutenção dos portais do LAPIG. Também agradecemos à CAPES (Coordenação de Aperfeiçoamento

de Pessoal de Nível Superior), pela concessão de bolsa de mestrado à primeira autora, e ao CNPq (Conselho Nacional de Desenvolvimento Científico e Tecnológico), pelas bolsas de produtividade concedidas aos segundo e último autores.

## **REFERÊNCIAS**

AGUIAR, L. M. S.; MACHADO, R. B.; MARINHO-FILHO, J. A diversidade biológica do Cerrado. *In*: AGUIAR, L. M. de S. & CAMARGO, A. J. A. **Cerrado: ecologia e caracterização**. Planaltina: Embrapa-CPAC, 2004. 24 p.

ALMEIDA, C. A.; COUTINHO, A. C.; ESQUERDO, J. C. D. M.; ADAMI, M.; VENTURIERI, A.; DINIZ, C. G.; DESSAY, N.; DURIEUX, L.; GOMES, A. R. High spatial resolution land use and land cover mapping of the Brazilian Legal Amazon in 2008 using Landsat-5/TM and MODIS data. **Acta Amazonica**, Vol. 46 (3) 2016. p. 291-302. 12 p.

BLOG SOFTWARE LIVRE BRASIL. **O Que é Software Livre?,** 2009. Disponível em: <http:// softwarelivre.org/portal/o-que-e>. Acesso em: 20 setembro 2017.

CORREIA, J. S. **Concepção e Implementação de um WebSIG no Parque Nacional da Gorongosa usando software de código aberto e livre.** 2011. 92 p. Trabalho de projeto apresentado como requisito parcial para obtenção do grau de Mestre Em Ciência e Sistemas de Informação Geográfica. Instituo Superior de Estatística e Gestão de Informação da Universidade Nova de Lisboa. Lisboa, 2011.

FITZ, P.R. **Geoprocessamento sem complicação.** São Paulo, Oficina de Textos, 2008. 160 p.

KLINK, C. A.; MACHADO, R. B. Conservation of the Brazilian Cerrado. **Conservation Biology**, v. 19, n. 3, p. 707-713, 2005.

LONGLEY, P. A.; GOODCHILD, M. F.; MAGUIRE, D. J.; RHIND, D. W. **Sistemas e ciência da informação geográfica**; [tradução: André Schneider, et al.]; revisão técnica: Heinrich Hasenack, Eliseu José Weber. - 3.ed. - Porto Alegre: Bookman, 2013. 540 p.

MEDEIROS, L. C.; FERREIRA, N. C.; FERREIRA, L. G.; FERREIRA, M. E.

Cerrado Online: Plataforma de Distribuição de Informações Geográficas Produzidas pelo Programa de Monitoramento de Desmatamentos do Bioma Cerrado. In: **Anais do XIV Simpósio Brasileiro de Sensoriamento Remoto**. INPE/ SBSR: Natal, RN, Brasil, 2009, p. 2309-2316.

MELO JUNIOR, J. B.; CANDEIAS, A. L. B.; TAVARES JUNIOR, J. R. Serviços Web Geográficos e sua Interoperabilidade. **Revista Brasileira de Cartografia**, n. 62, v. 1, 2010, p. 7-21.

MENDONÇA, R. C.; FELFILI, J. M.; WALTER, B. M. T. ; SILVA JÚNIOR, M. C. da; REZENDE, A. V. ; FILGUEIRAS, T. de S.; NOGUEIRA, P. E.; FAGG, C. W. Flora vascular do bioma Cerrado: checklist com 12.356 espécies. In: SANO, S.M.; ALMEIDA, S.P. & RIBEIRO , J. F. (eds.). **Cerrado: ecologia e flora**. Brasília, Embrapa Informação e Tecnologia, 2008, v. 2, p. 423-1279.

MINISTÉRIO DO MEIO AMBIENTE - MMA, (Brasil). **Mapeamento do Uso e Cobertura do**  **Cerrado: Projeto TerraClass Cerrado 2013** / mma / sbf. Brasília: MMA, 2015. 67p.

MYERS, N.; MITTERMEIER, R. A.; MITTERMEIER, C. G.; FONSECA, G. A. B. da; KENT, J. Biodiversity hotspots for conservation priorities. **Nature,** v. 403, 2000. p 853 - 858.

PARENTE, L. L.; MEDEIROS, L. C.; FERREIRA, L. G.; FERREIRA, M. E. Uma plataforma de pesquisa para o Cerrado: disseminando e promovendo dados e conhecimento científico sobre um bioma ameaçado. In: **Anais do XVI Simpósio Brasileiro de Sensoriamento Remoto**. INPE/SBSR: Foz do Iguaçu, PR, Brasil, 2013. p. 2509 – 2516.

SILVA, W. C.; PARENTE, L. L. ; SOUSA, S. B. de; SILVA, D. P. da; FERREIRA, L. G. Pastagem.org: um portal de dados e informações georeferenciadas para uma pecuária mais produtiva e ambientalmente sustentável. In: **Anais do XVII Simpósio Brasileiro de Sensoriamento Remoto.** INPE/SBSR, João Pessoa, PB, Brasil, 25-29 de abril, 2015. p. 2521 - 2528.